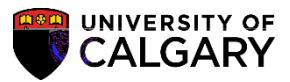

3. This page will show the history of all the payments that you have done so far. Click on **View** to open and download the PDF copy of your payment receipt.

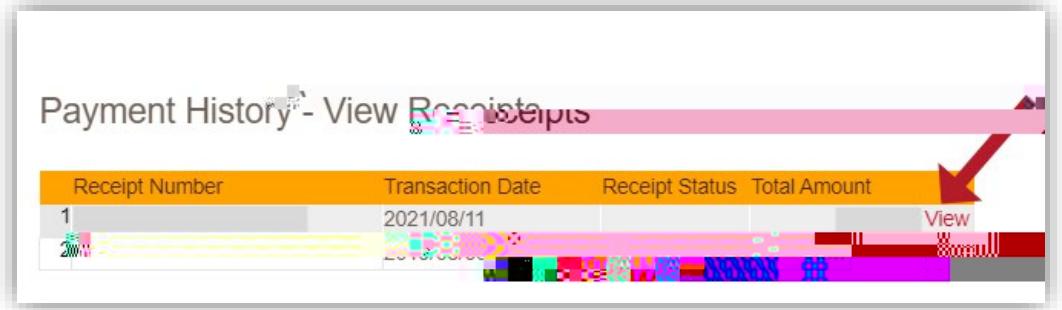

4. You will need to **disable your pop-up blocker** as the Payment Receipt will open in a new tab/window.

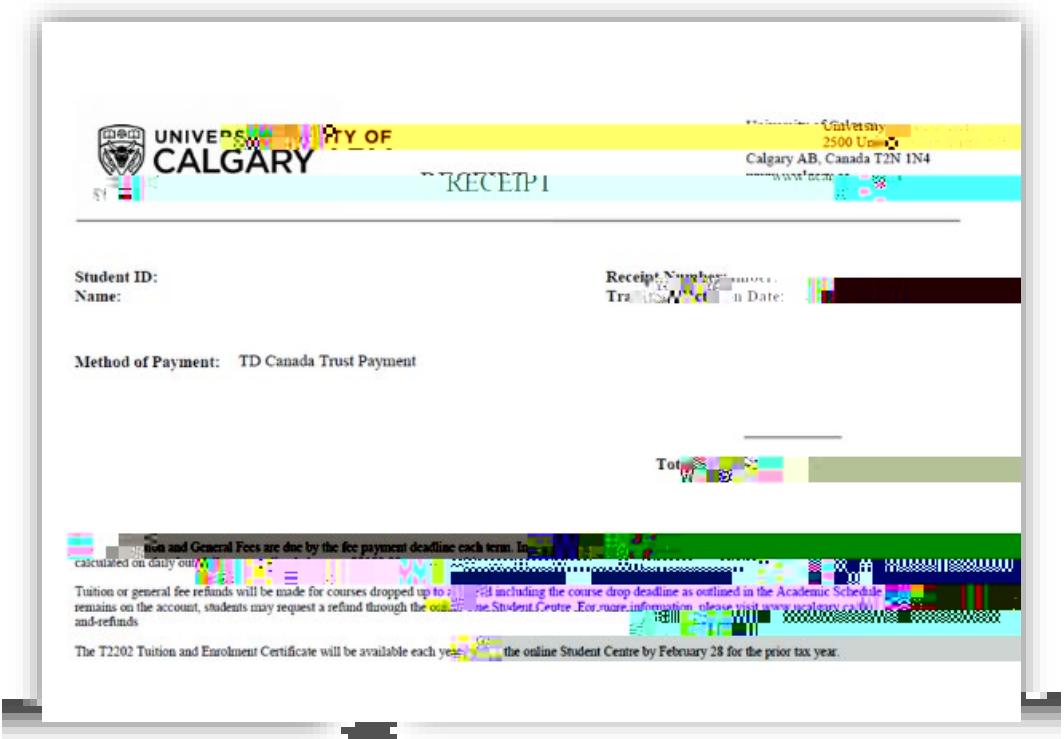

-

**For any further questions/concerns, please contact Enrolment Services: https://www.ucalgary.ca/registrar/contact-us**

## **End of Procedure.**